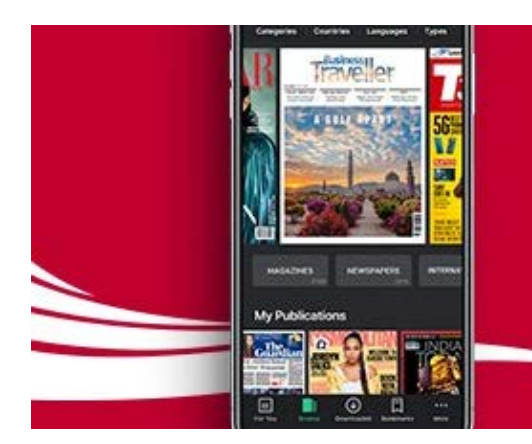

 $\overbrace{a}$  air mauritius

 $\Box$  pressreader

毛里求斯航空公司高兴地通知您,现在所有乘 客都可以免费阅读来自世界各地的7,000多种 电子报纸和杂志。

通过PressReader,您可以在飞行前、飞行中 和飞行后直接在自己的设备上搜索、下载和阅 读出版物·

# 毛里求斯航空数字出版物

# 用户指南

版: 1.0

创建于: 2019年11月1日

最后修改时间: 2019年11月14日

#### 毛里求斯航空数字出版物用户指南

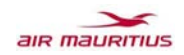

Download Issue

Are installed on that device

red to other device, ple

**IVERED TO** 

#### 您可以通过三种不同的方式访问

- 1) 单击您的登机前电子邮件中的链接 (Internet登机提示和Wi-Fi访问代码).
- 2) 通过毛里求斯航空应用程序连接,并输入48小时免费访问的航班详细信息,然后再与我们一起飞 行.

3) 在毛里求斯航空休息室中连接到WiFi, 然后访问publications.airmauritius.com.

注意: 用户可能需要输入完整的地址, 即http://publications.airmauritius.com

可以从毛里求斯航空网站上通过常见问题解答列表获取更多信息:

- 英文: airmauritius.com/ereader.htm;
- 法语:airmauritius.com/ereader\_fr.htm;
- 简体中文:airmauritius.com/ereader\_zh.htm.

#### 注意:用**户可能需要输入完整的地址,例如 https://www.airmauritius.com/ereader.htm**.

尽管可以使用PR网站www.pressreader.com在线阅读出版物,但我们建议用户安装PressReader App (适用于Android, IOS和Window)以获得更好的体验,并且即使在脱机时也可以休闲下载和阅读

- 。只能在PressReader App中下载出版物, 并且可以从PressReader App的"已下载"部分中访问出版物
- ,**除非用**户已按如下所示登录PressReader App,否则无法将其转移到其他设备:

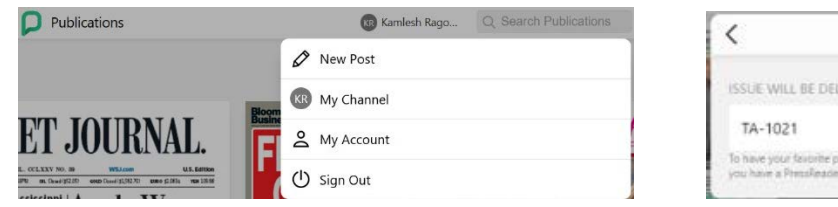

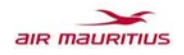

下面显示了在不同设备上访问服务的不同方法:

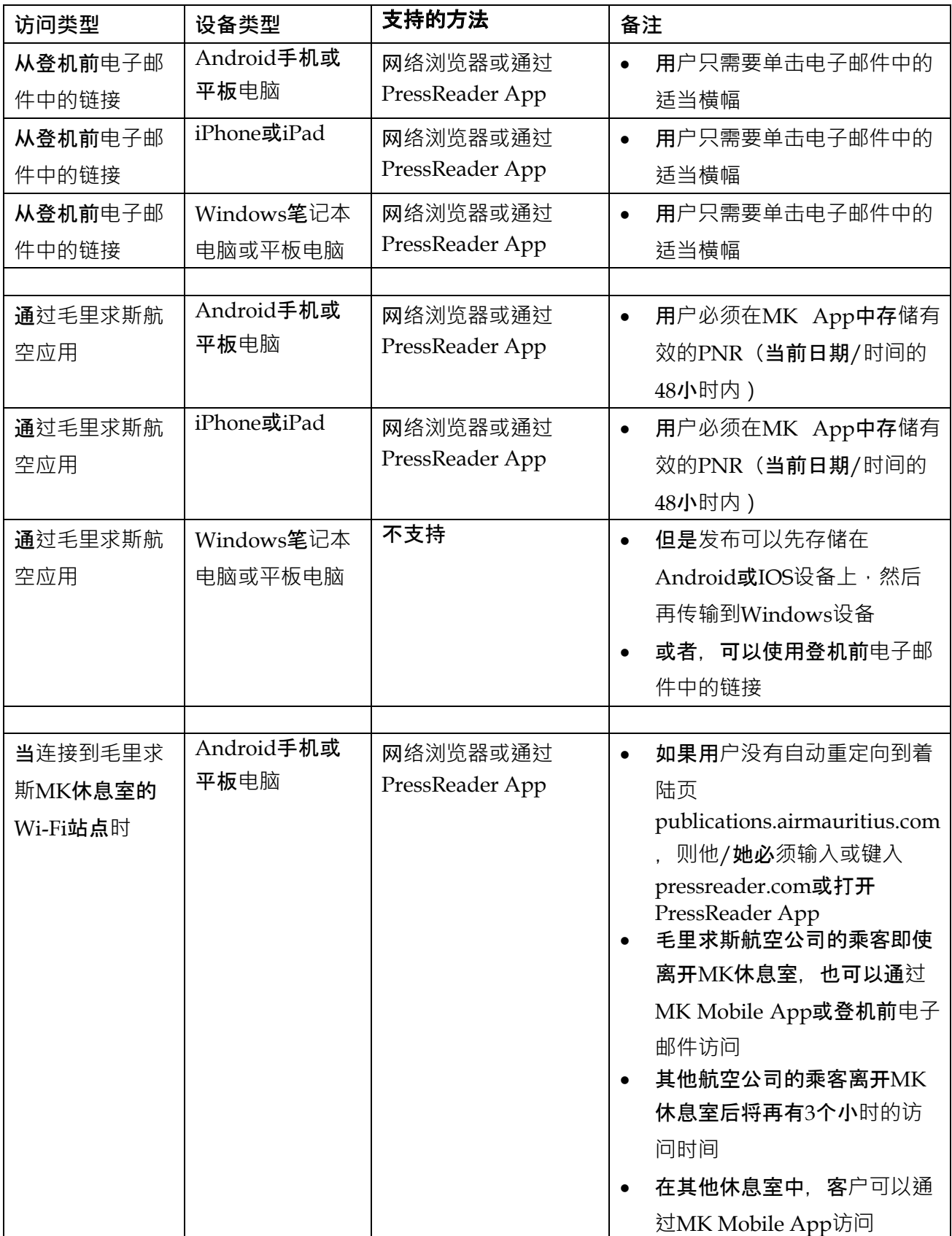

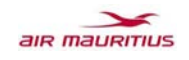

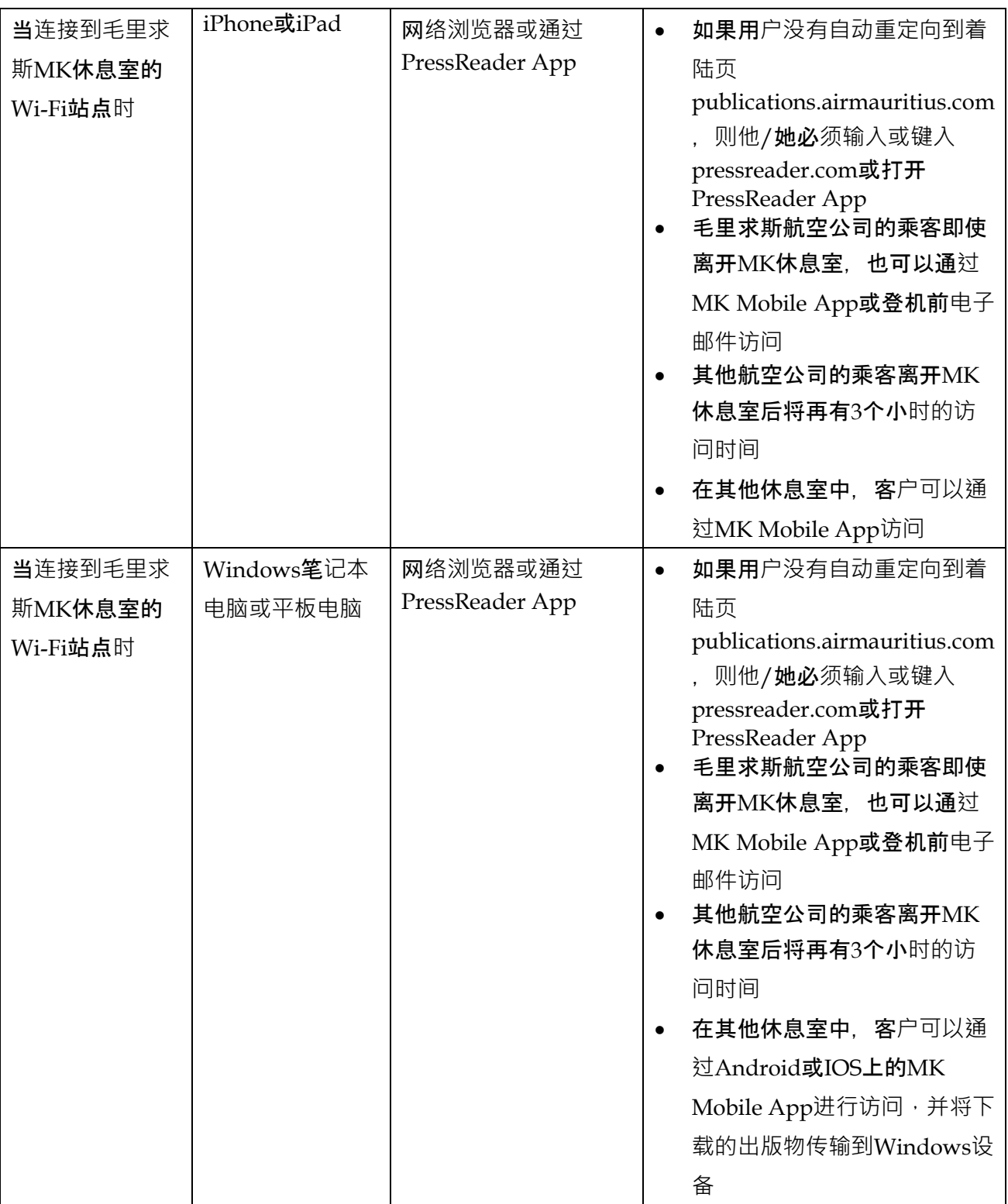

#### 毛里求斯航空数字出版物用户指南

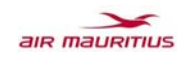

# A. 通**过登机前电子邮件访问出版物的步骤(Internet**登机和**WiFi**代**码):**

i. 单击以下任一电子邮件中显示的PressReader标语.

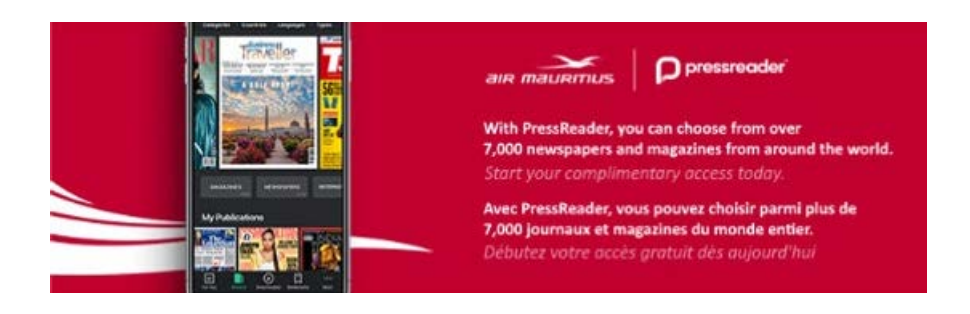

- ii. 可能会提示用户使用网络浏览器或PressReader App.
- iii. 如果用户打算下载出版物或使用网络浏览器在线阅读,请下载PressReader App (Android, IOS或Windows).
- iv. 通过网络浏览器或PressReader App访问PressReader时,将显示以下消息.

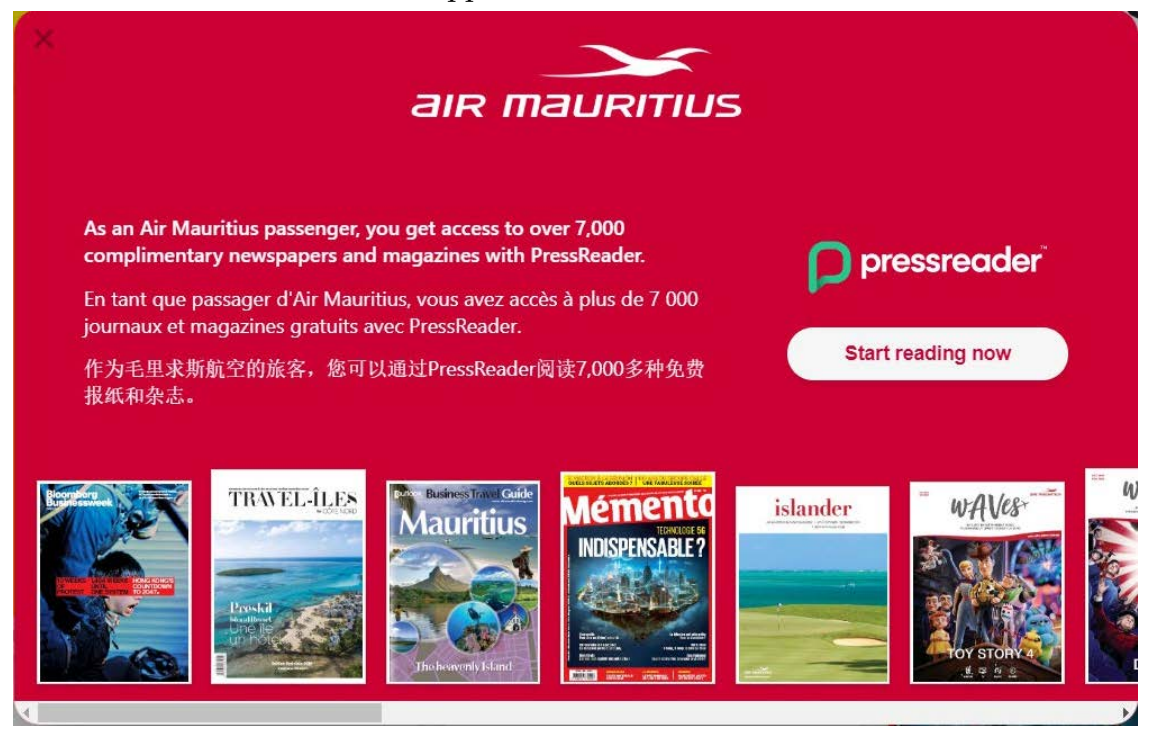

v. 请参阅下面的D.节,了解如何从PressReader App下载出版物.

# **B.** 从**MK**移**动应用程序(Android**和**IOS**)**访问出版物的步骤:**

i. 单击电子阅读器按钮,将出现以下页面.

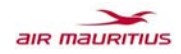

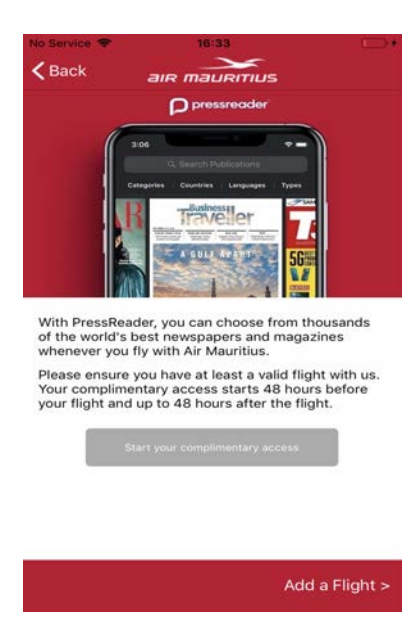

ii. 单击开始免费访问(假设未添加航班).

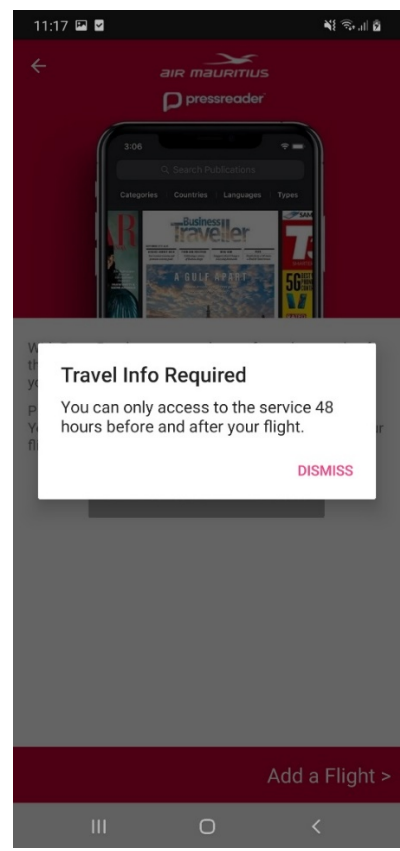

iii. 用户添加有效的航班,然后单击按钮再次开始您的免费访问,如果未安装PressReader App( Android或IOS), 则会提示您安装.

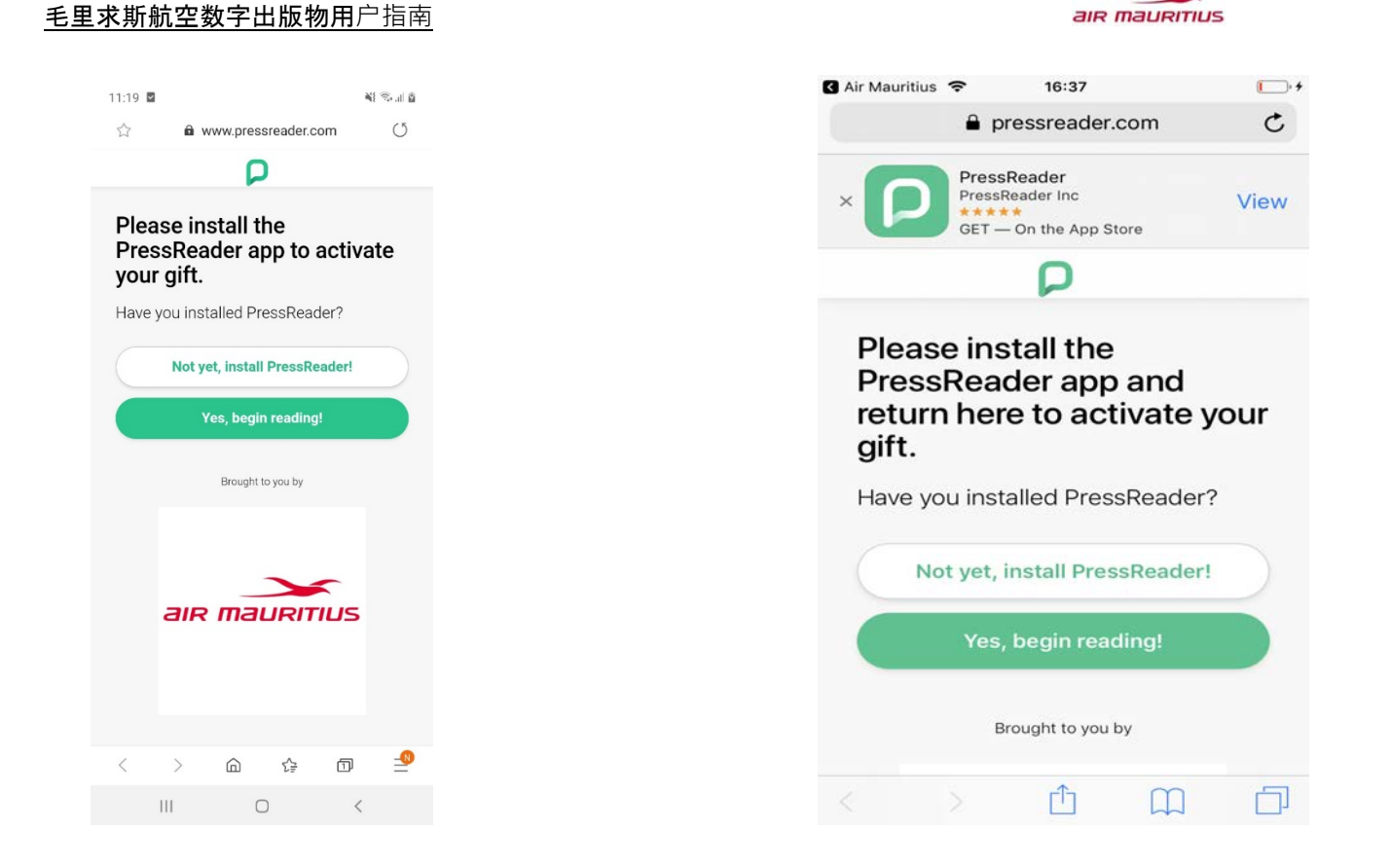

# iv. 用户单击Install PressReader, 然后重定向到Playstore或Appstore.

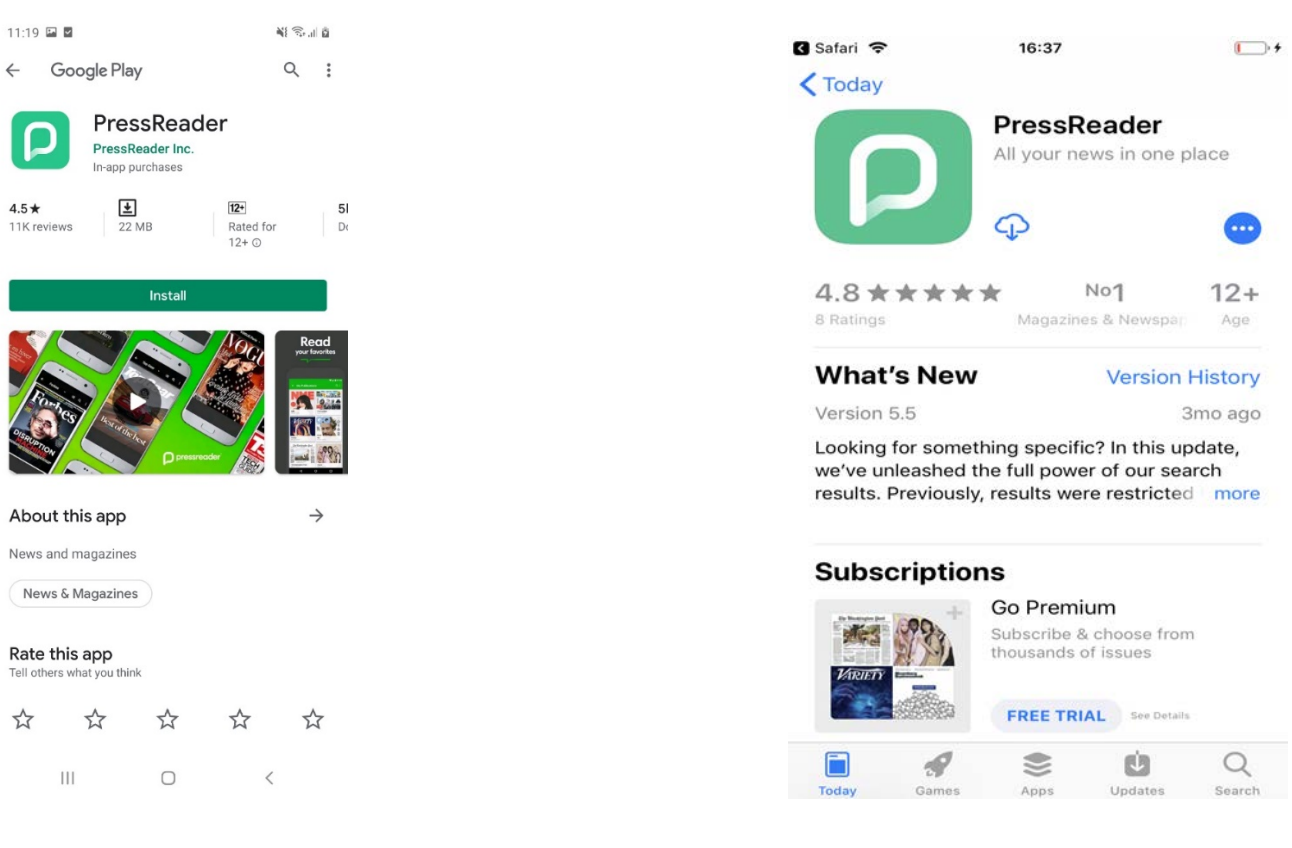

v. 用户下载应用.

#### 毛里求斯航空数字出版物用户指南

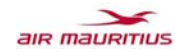

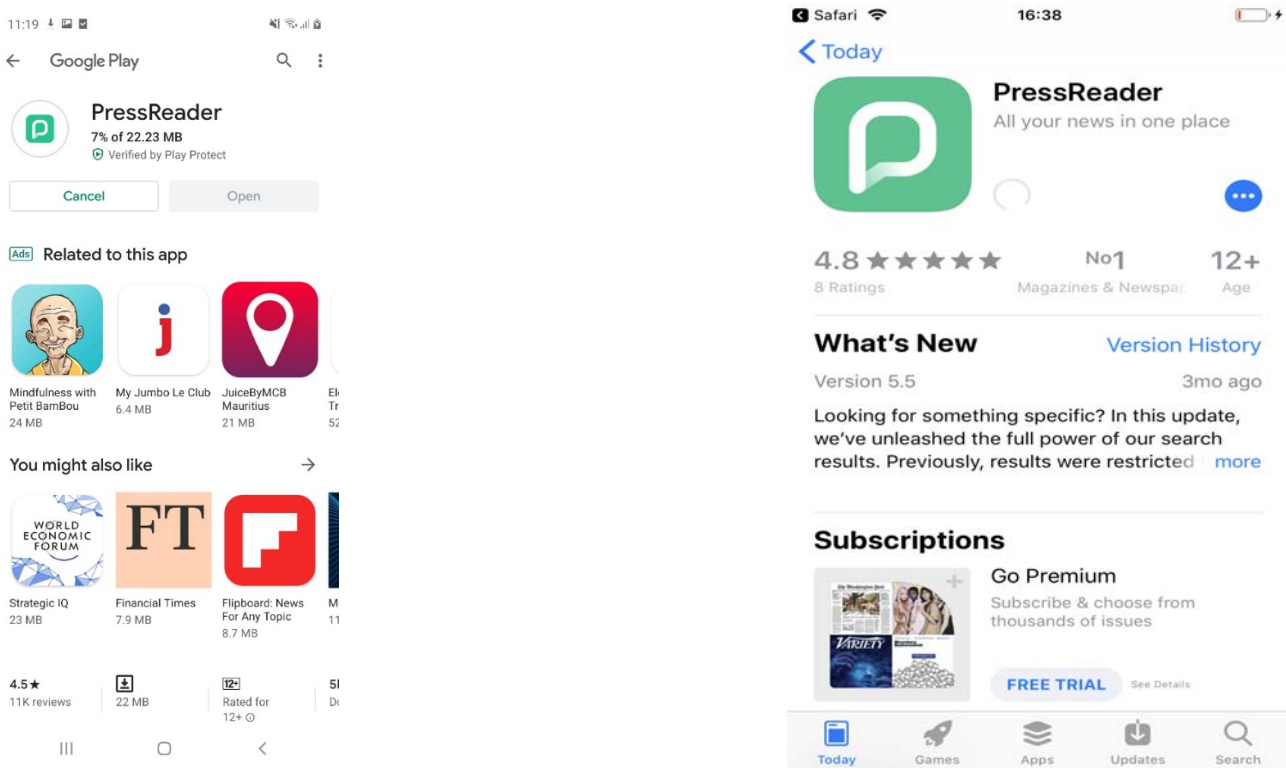

vi. Android用户可以免费访问直接打开该应用。用户还可以返回Airmauritius应用程序,然后单 击"开始免费访问", 或者返回网页,然后单击"开始阅读".

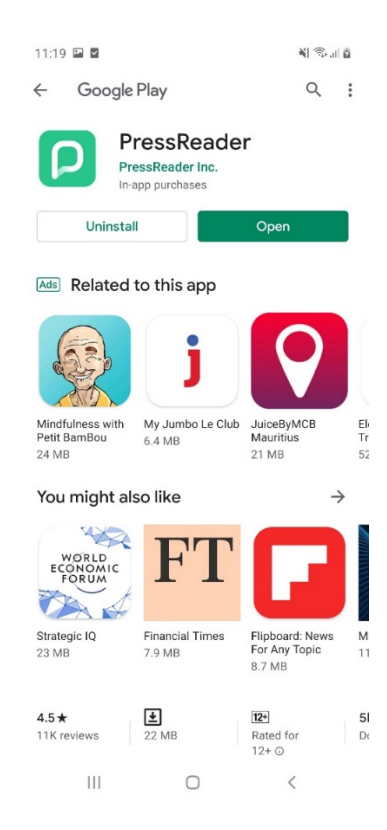

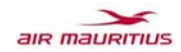

vii. 在IOS上, 用户有2个选项, 要么返回Air Mauritius App, 然后再次单击"开始免费访问"按钮 ,要么转到先前打开的网页,然后单击"是,开始阅读"(提示在PressReader中打开).

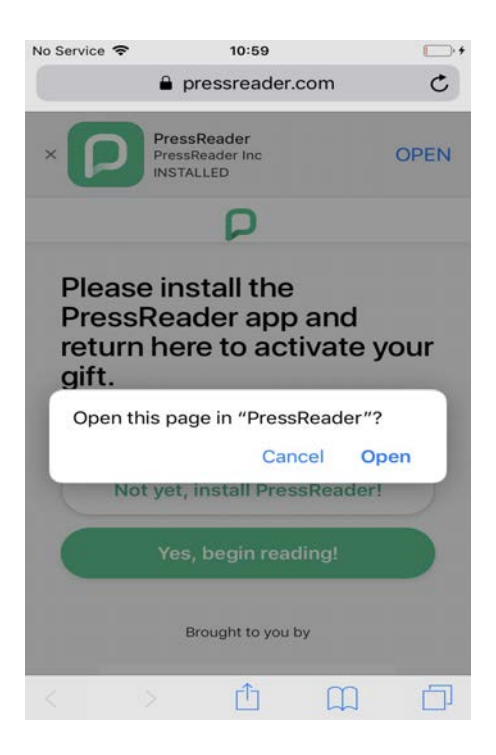

viii. 在PressReader应用程序上,用户可以单击任何杂志并从此处使用"打开"按钮.

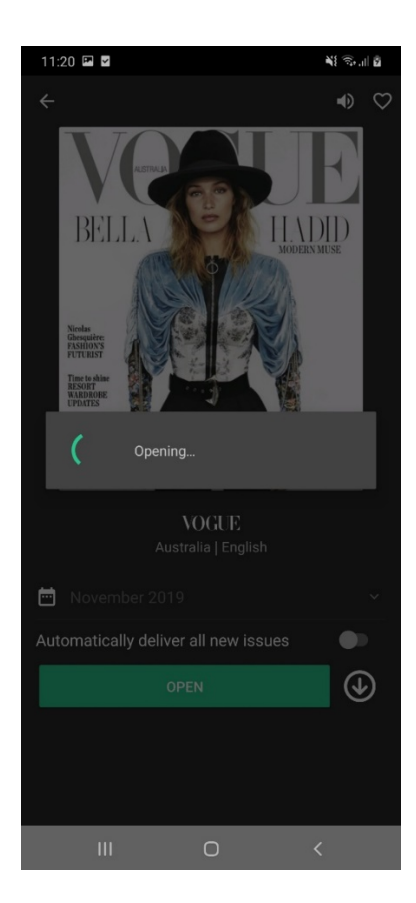

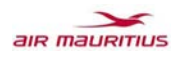

ix. 使用时会出现一个弹出窗口.

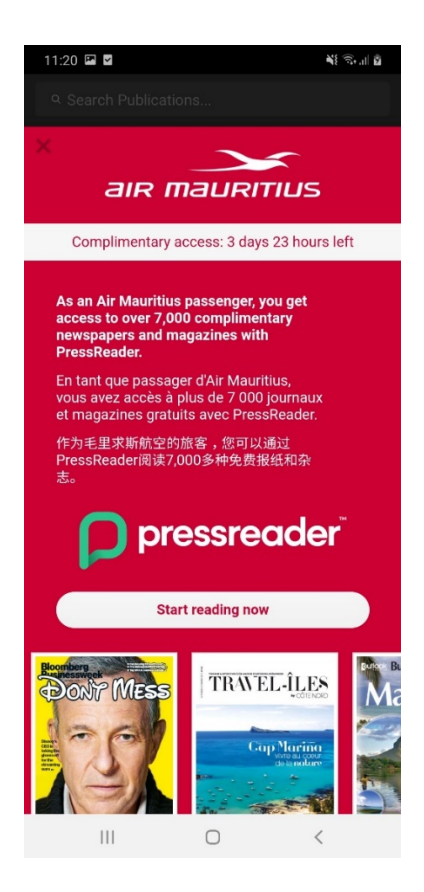

- **C.** 从休息室**门户访问出版物的步骤:** 
	- i. 一世。连接到毛里求斯航空公司休息室的WiFi站点,然后访问publications.airmauritius.com 或pressreader.com.
	- ii. The user maybe prompted to either use a web browser or the PressReader App.
	- iii. 如果用户打算下载出版物或使用网络浏览器在线阅读,请下载PressReader App (Android, IOS或Windows).
	- iv. 通过网络浏览器或PressReader App访问PressReader时,将显示以下消息.

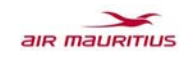

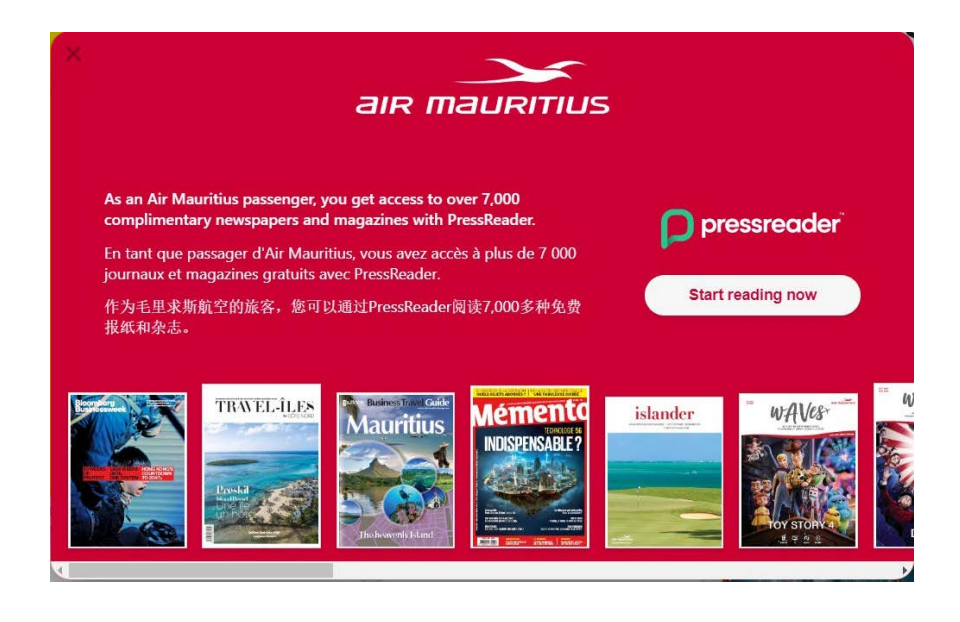

v. 请参阅下面的D.节,了解如何从PressReader App下载出版物.

# D. 从**PressReader App**下**载出版物的步骤.**

选择要下载的出版物

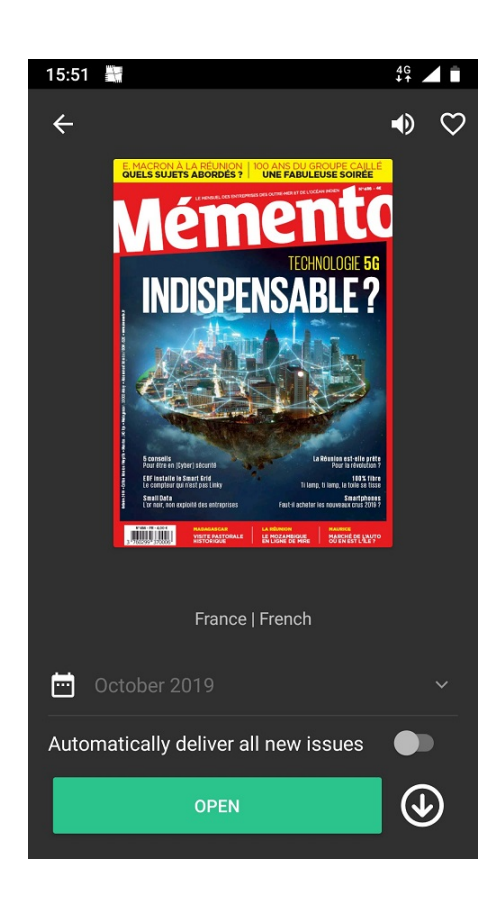

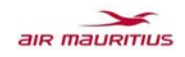

i. 单击下载图标 (向下箭头) · 在某些设备上, 打开出版物将自动下载它.

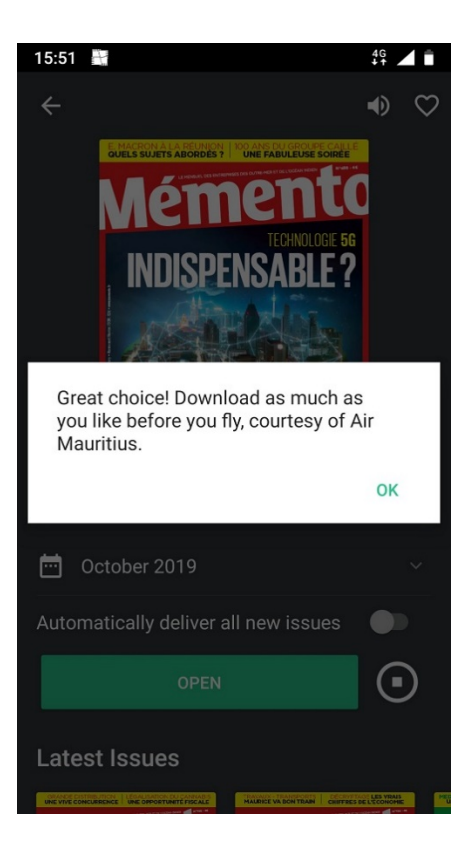

ii. 即使处于脱机状态,也可以从"下载的部分"访问下载的出版物.

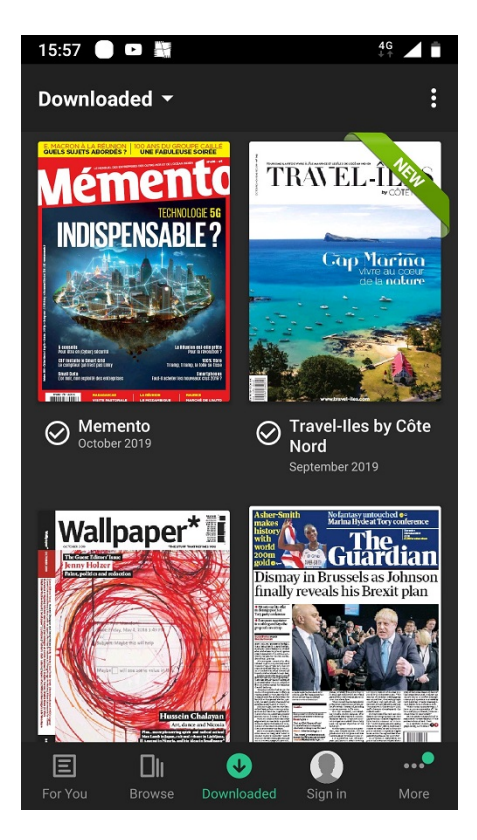